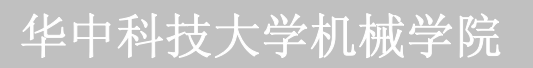

# 第七章、计算机虚拟仪器技术

# 本章学习要求:

工程测试技术基础

- 1.了解虚拟仪器的构成和工作原理
	- 2.了解常用的虚拟仪器开发平台

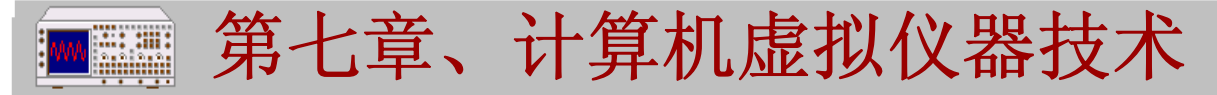

### 华中科技大学机械学院

1. 虚拟仪器定义

虚拟仪器 是在计算机上 显示传统仪器 面板,它将硬 件电路完成的 信号调理和处 理功能由计算

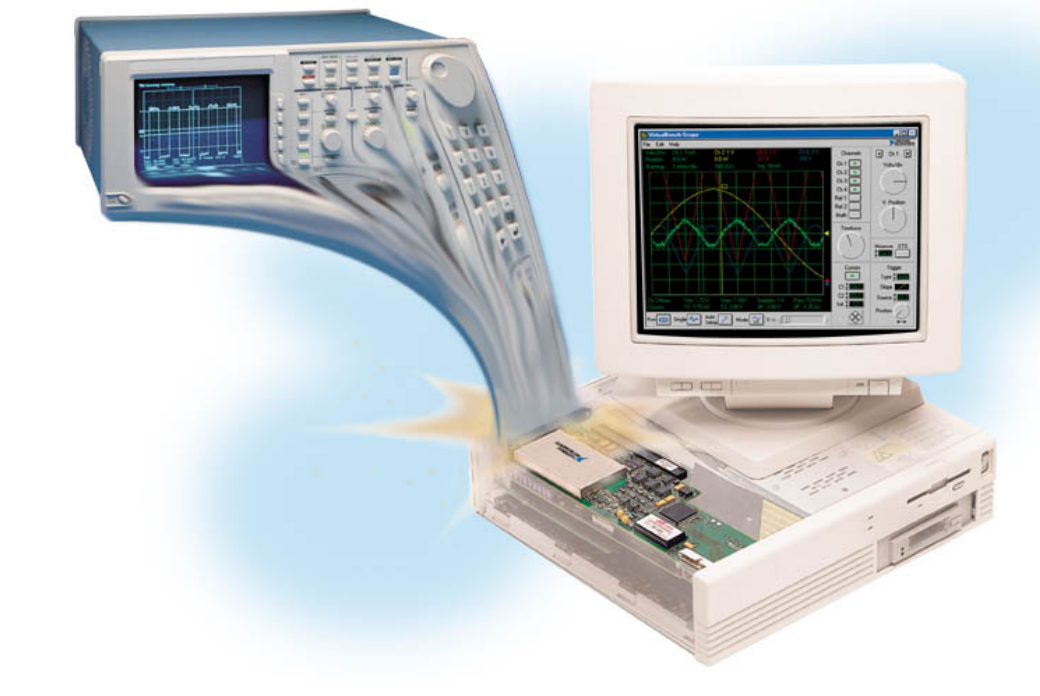

机程序完成,这种硬件功能软件化是虚拟仪器的 一大特征。

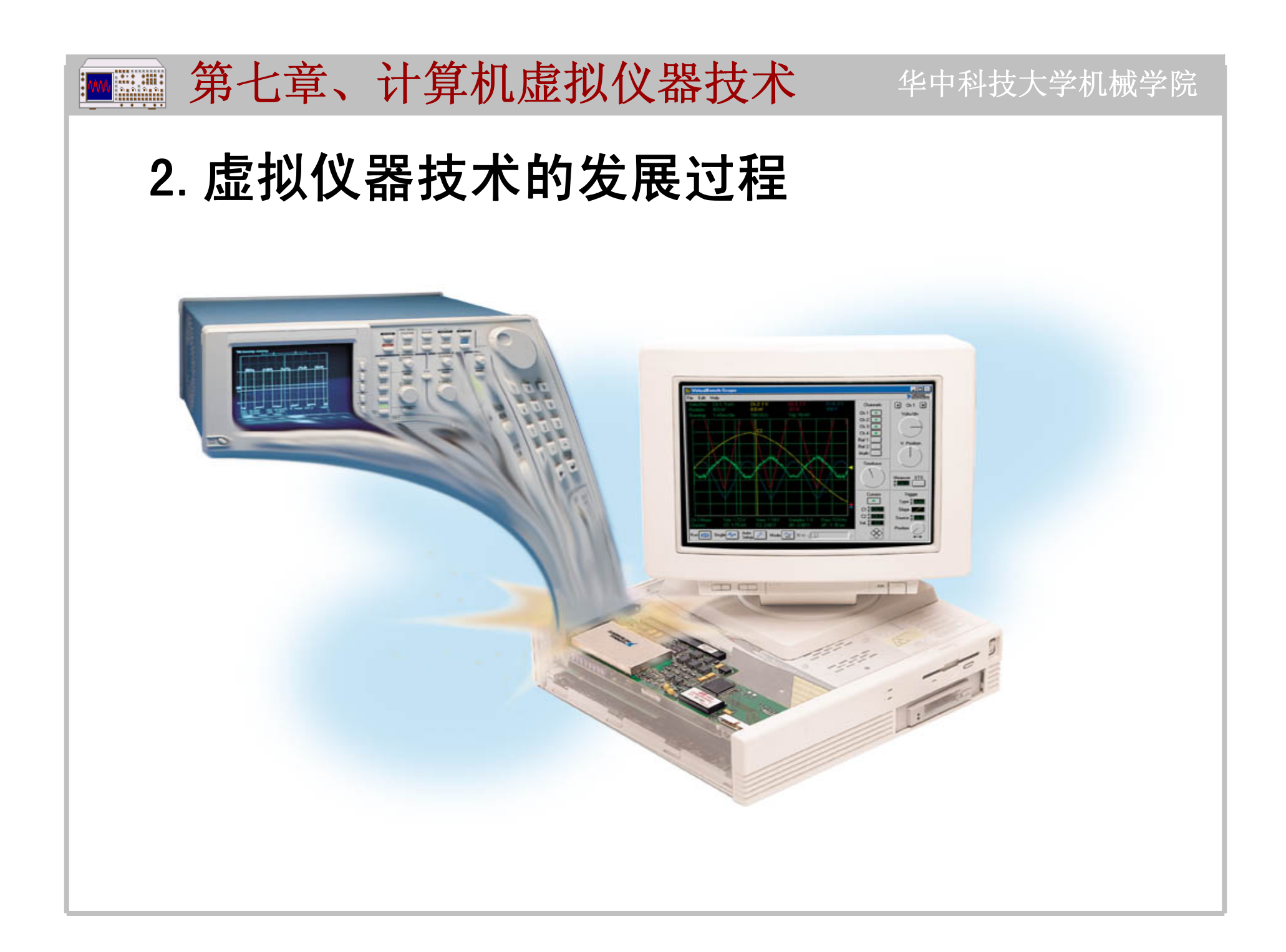

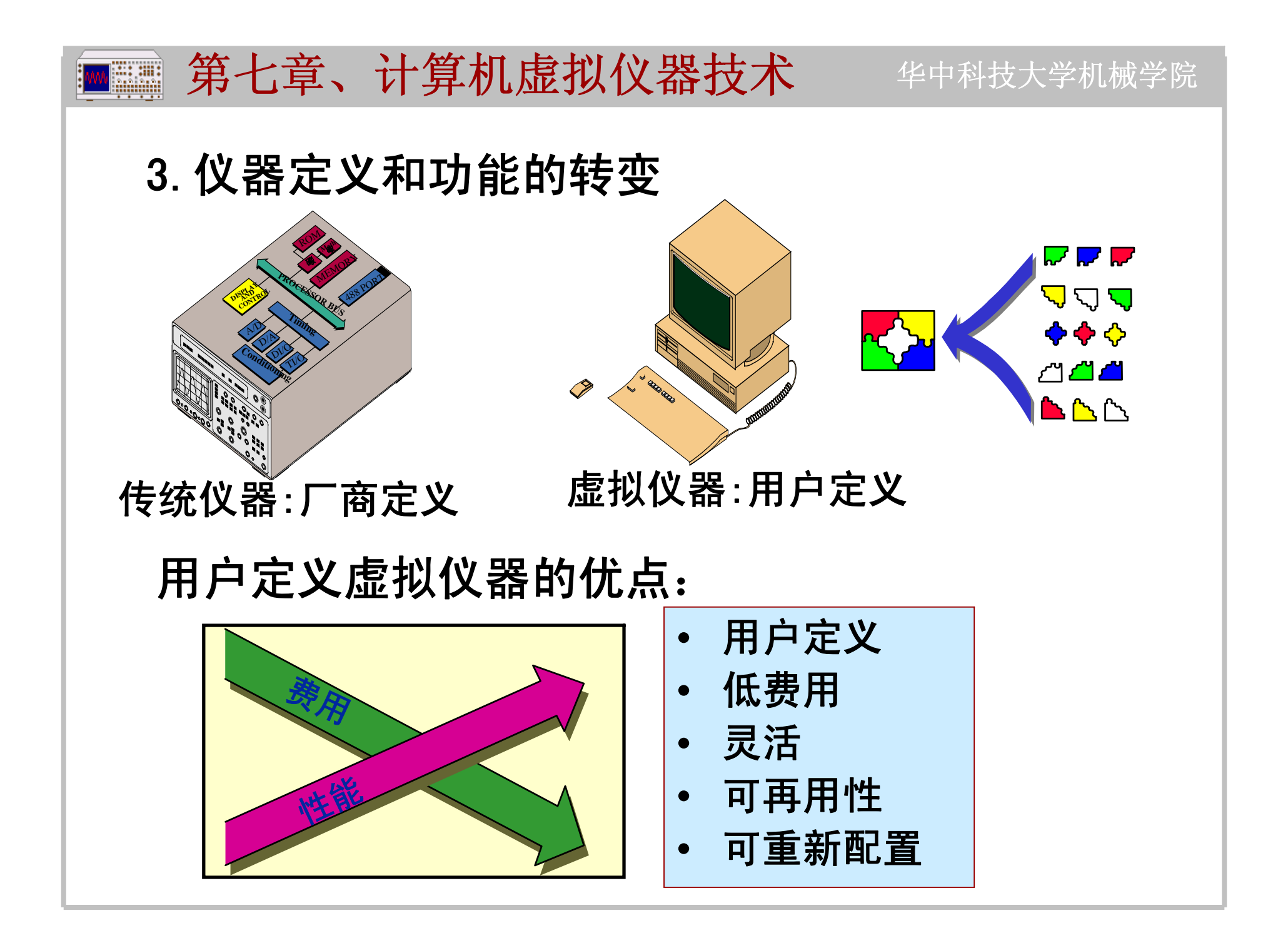

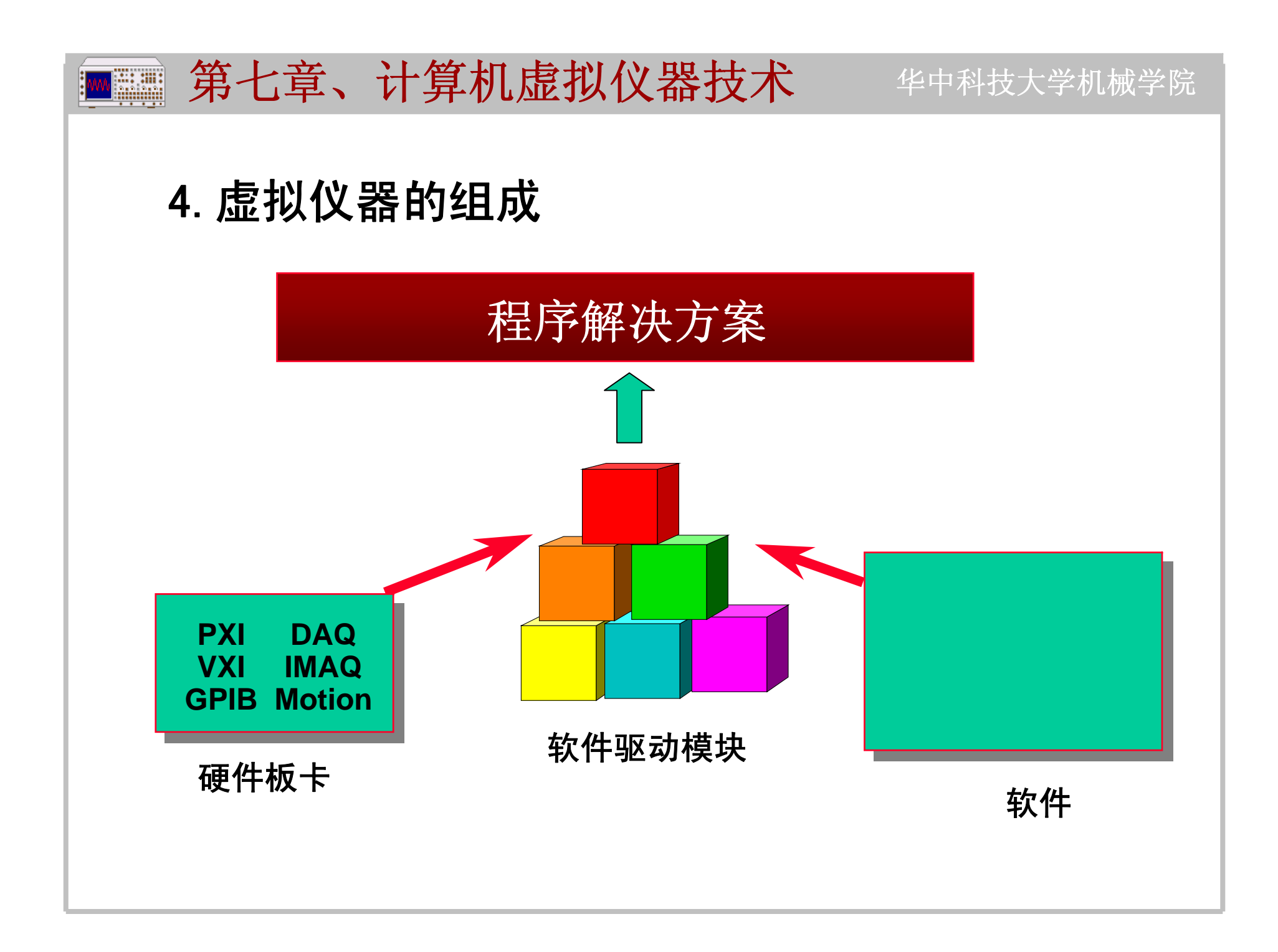

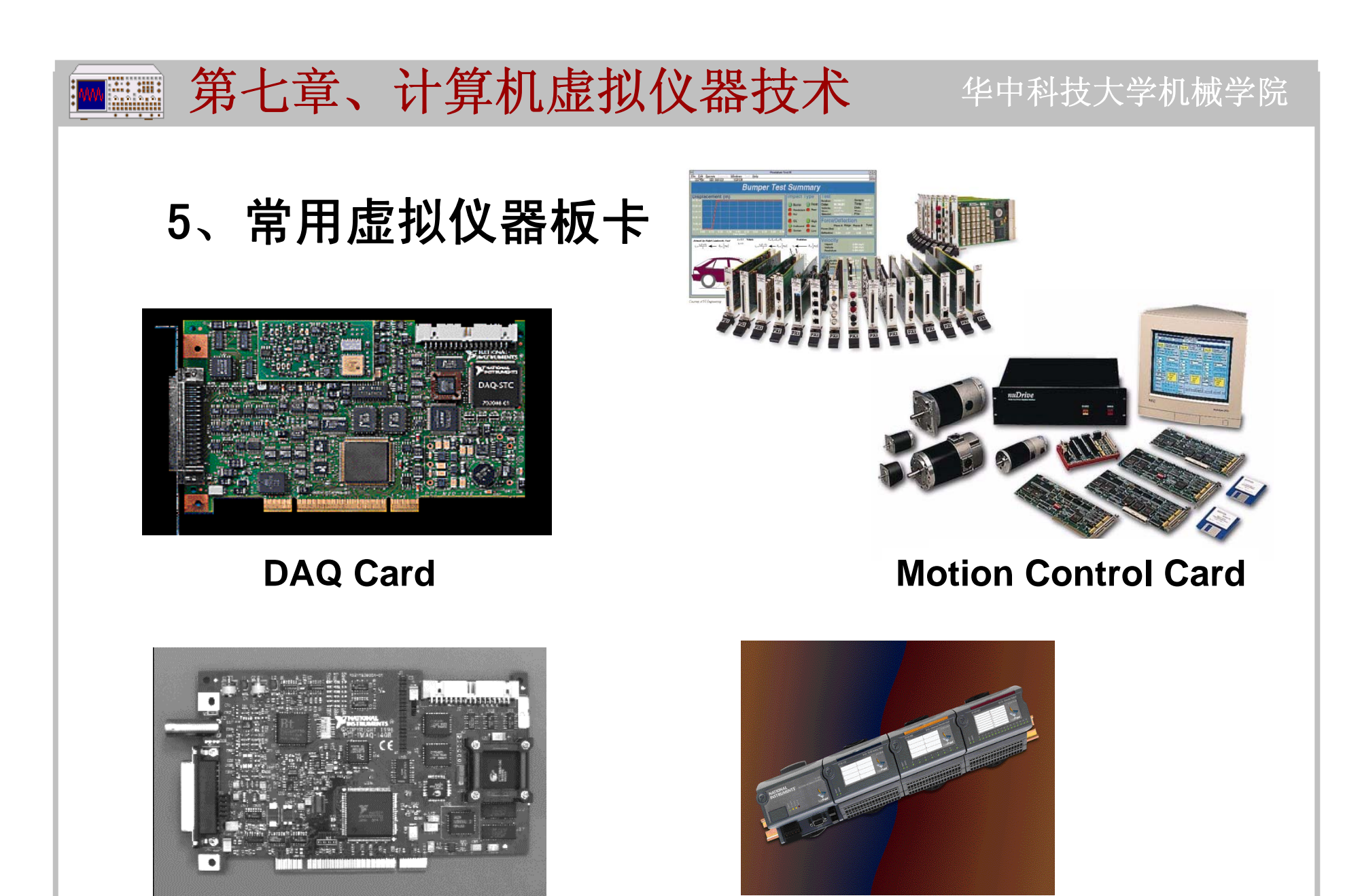

**IMAQ Card Field Point** 

华中科技大学机械学院 ■■ 第七章、计算机虚拟仪器技术

6、虚拟仪器软件驱动模块

为简化硬件板卡编程和控制,NI和**Agilent**标准 化了数百种常用仪器、板卡的驱动,它们已成为虚 拟仪器开发平台的一部分,开发时可直接复用这些 硬件驱动代码。

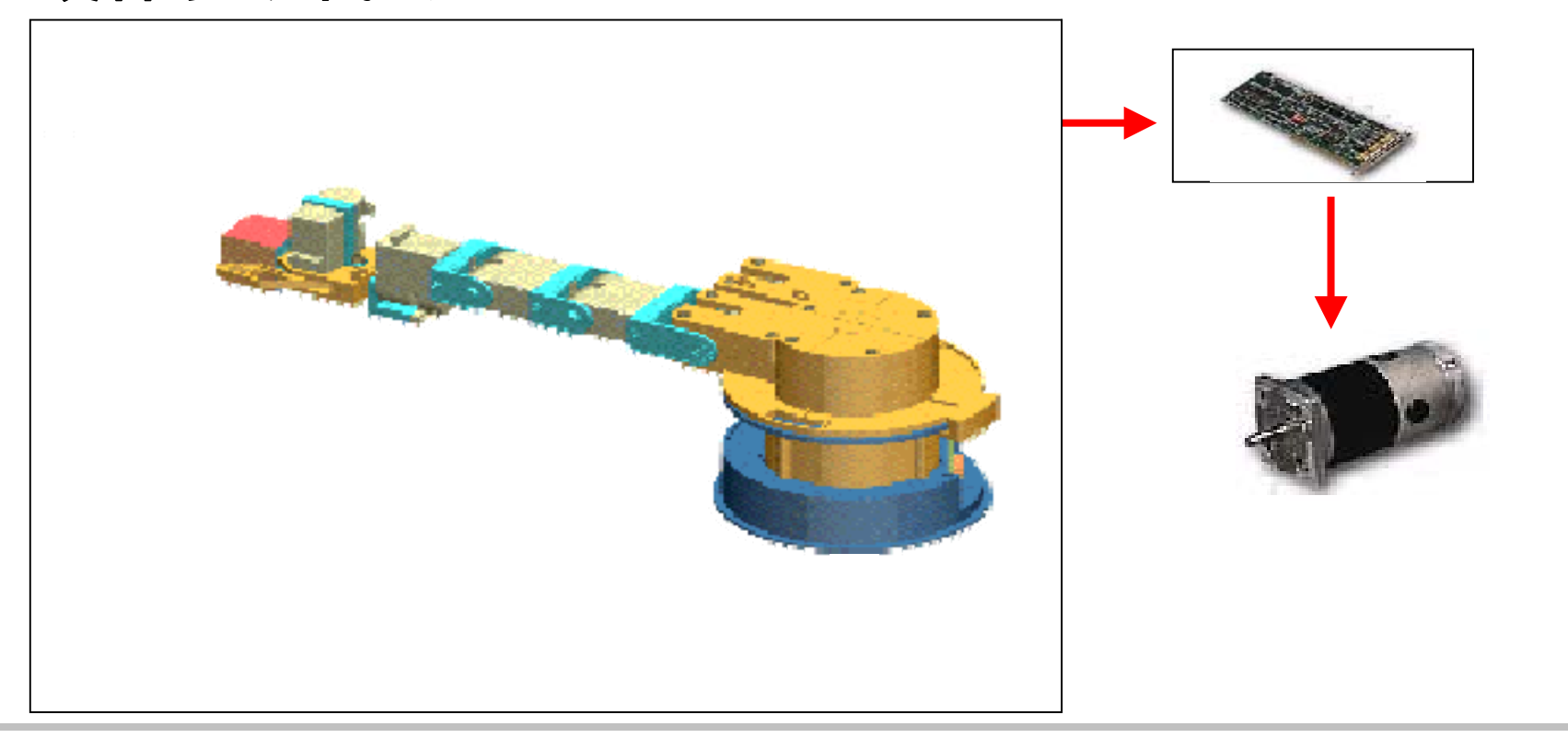

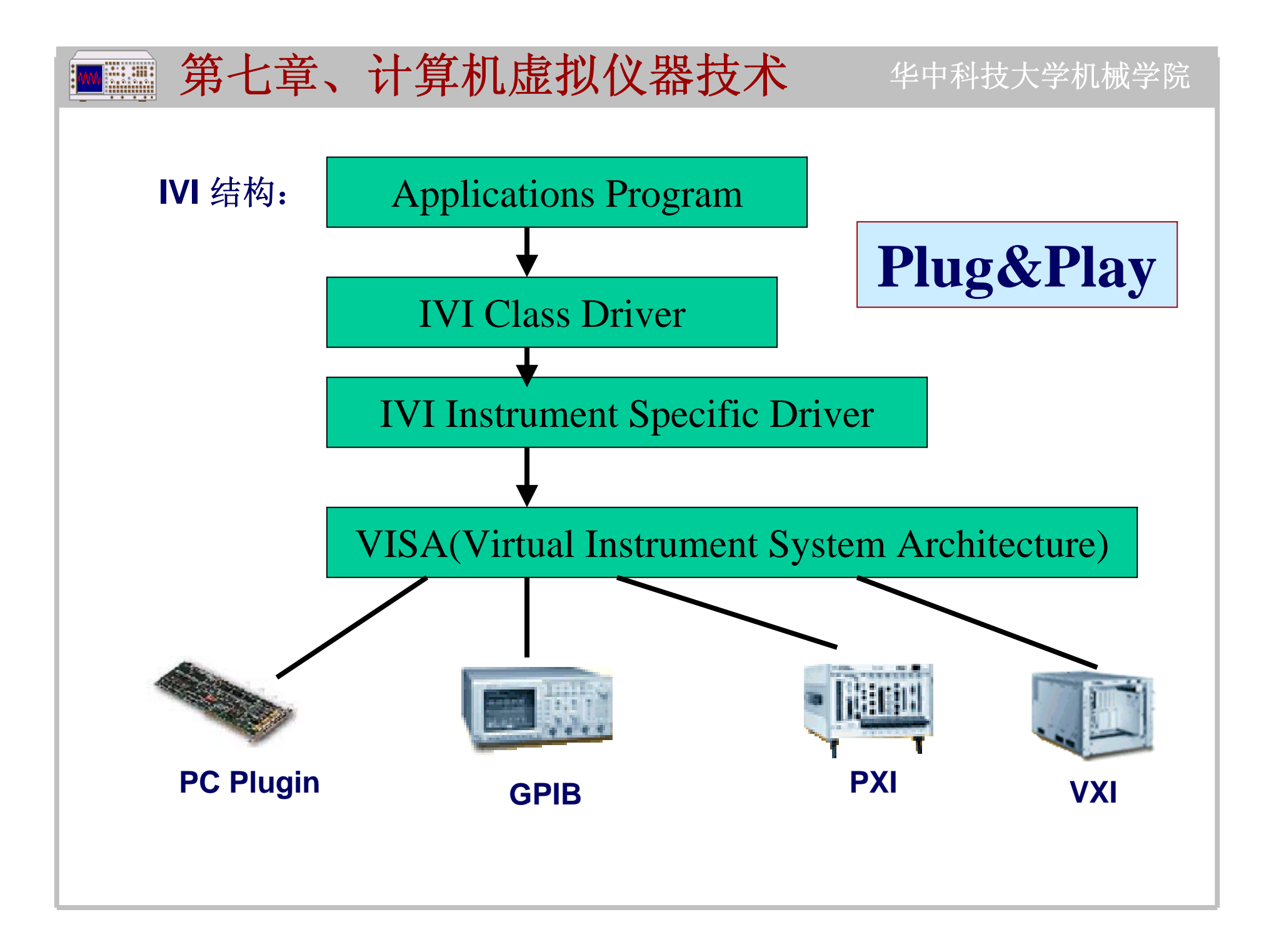

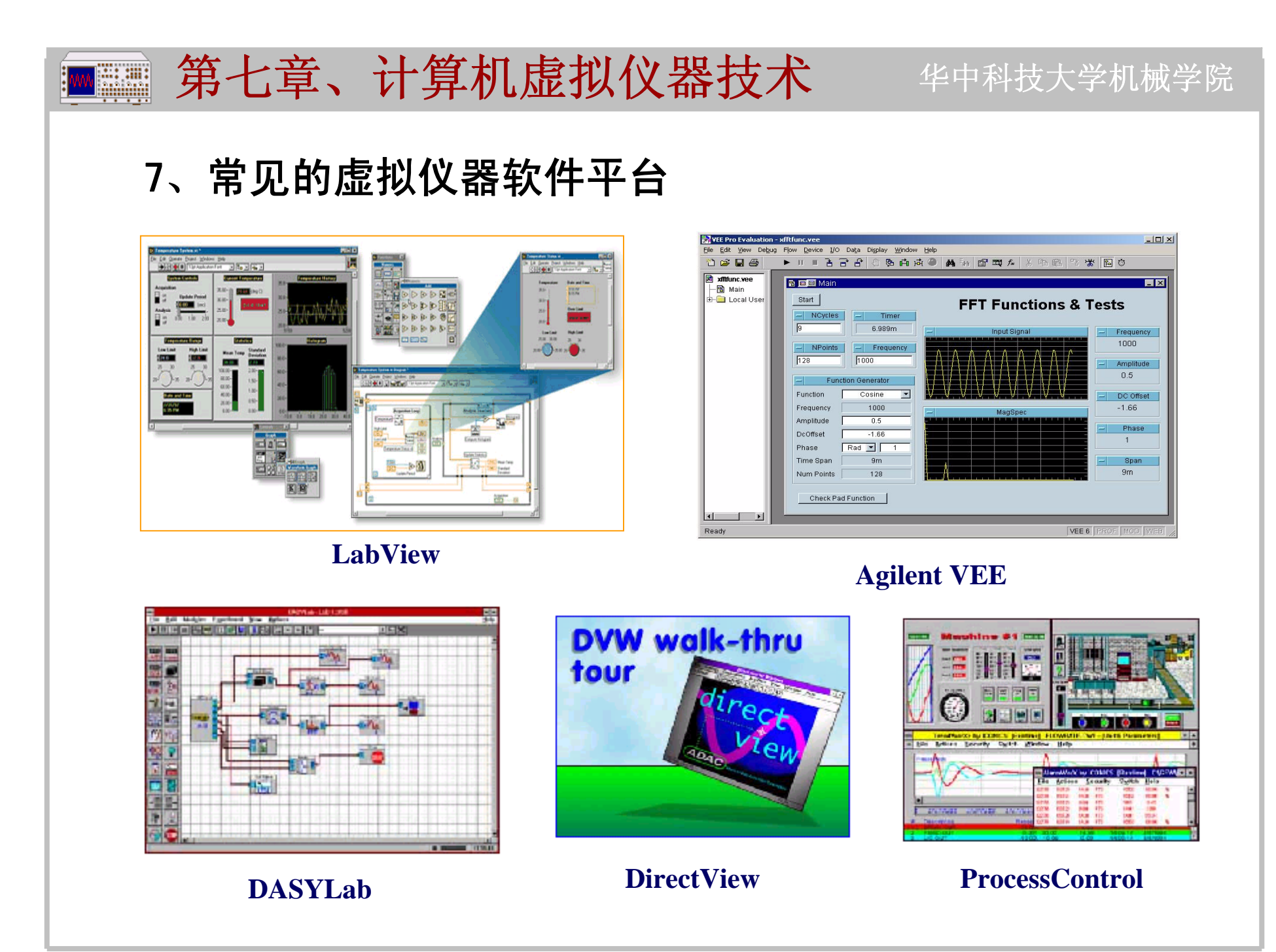

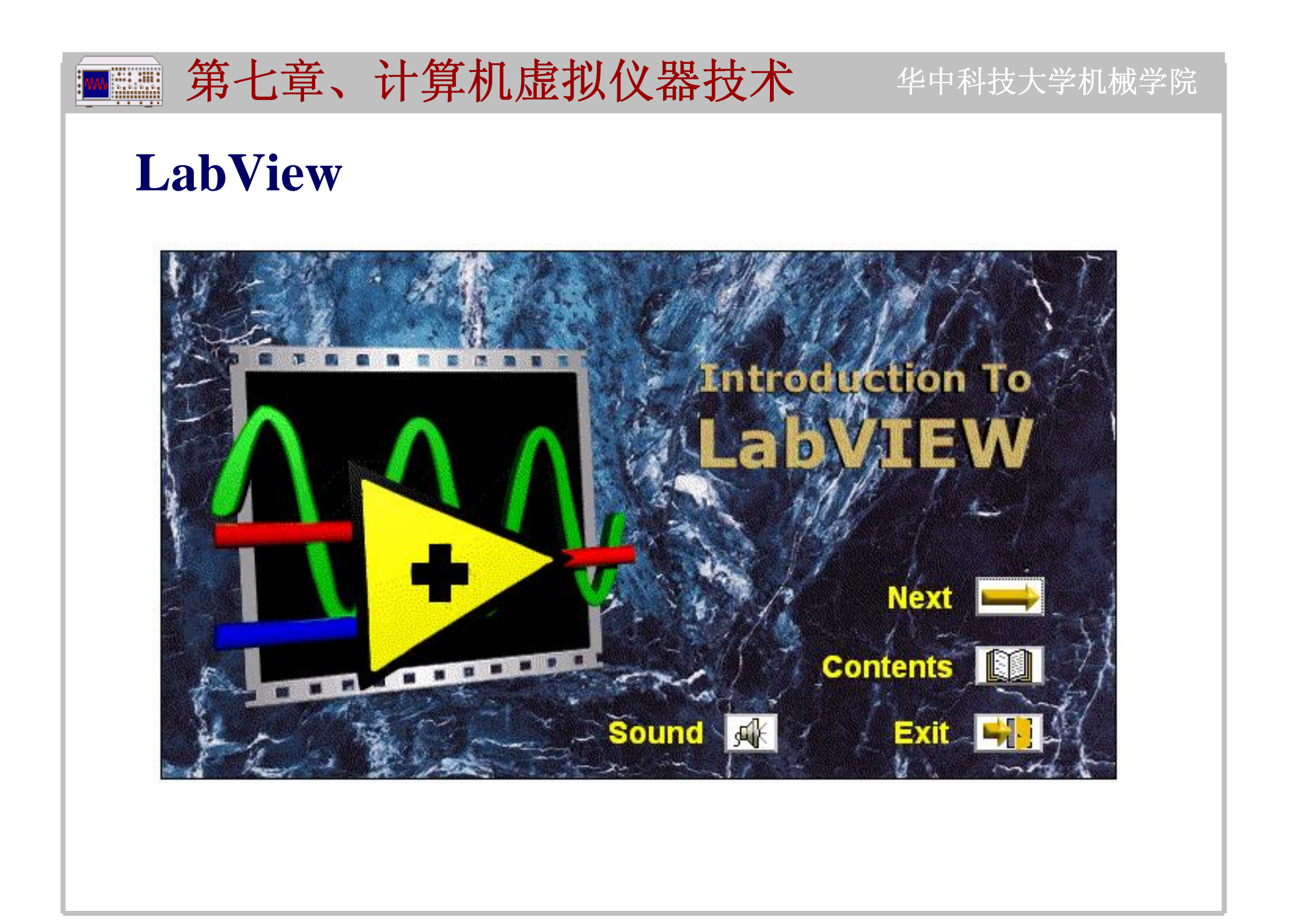

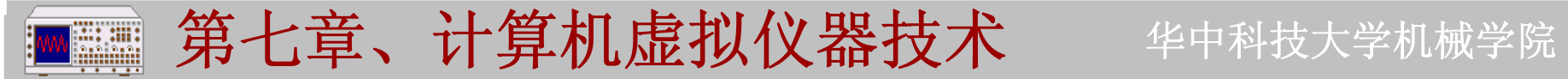

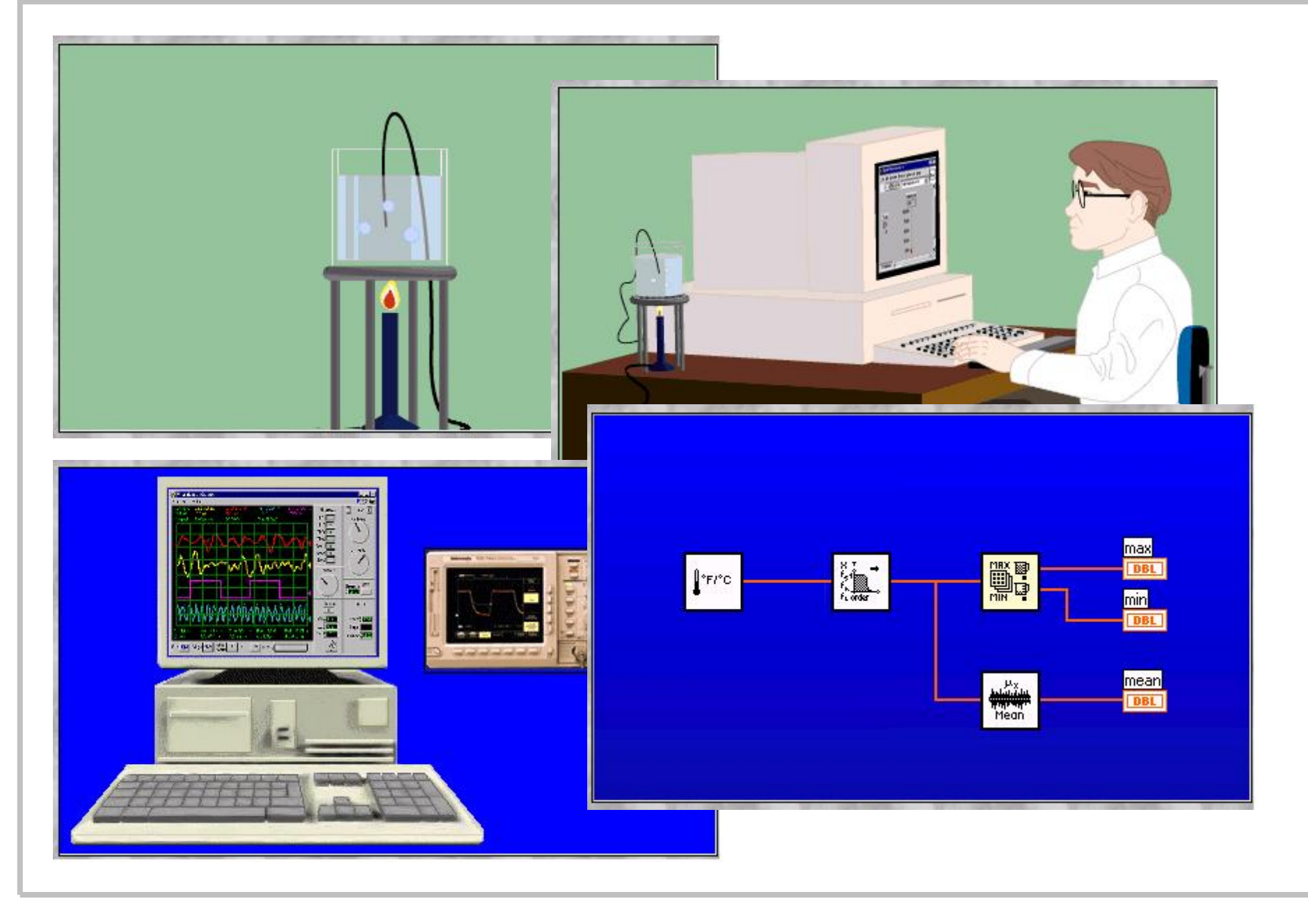

### 第七章、计算机虚拟仪器技术 华中科技大学机械学院 **WA WARRANGI**

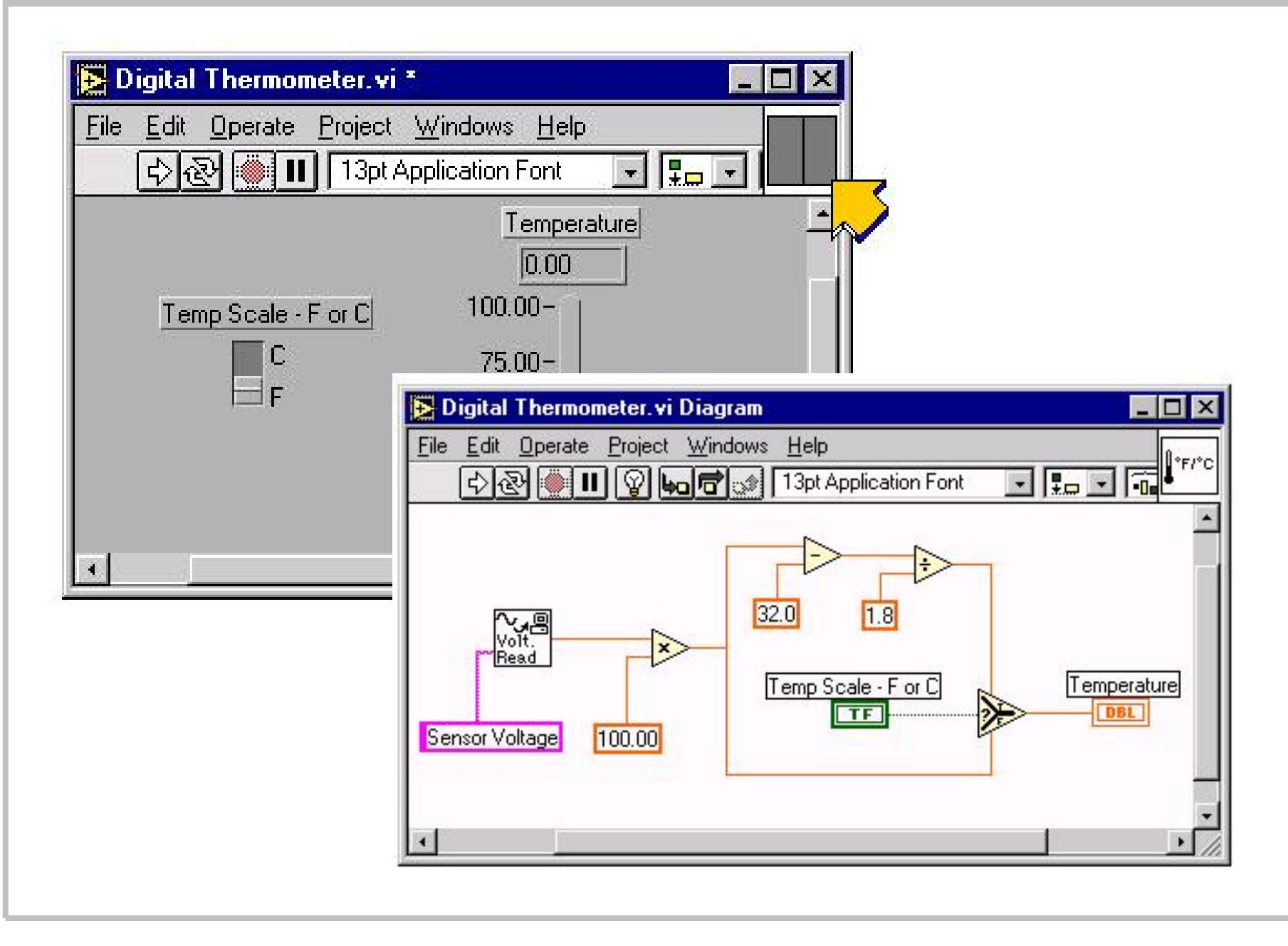

### 第七章、计算机虚拟仪器技术 华中科技大学机械学院

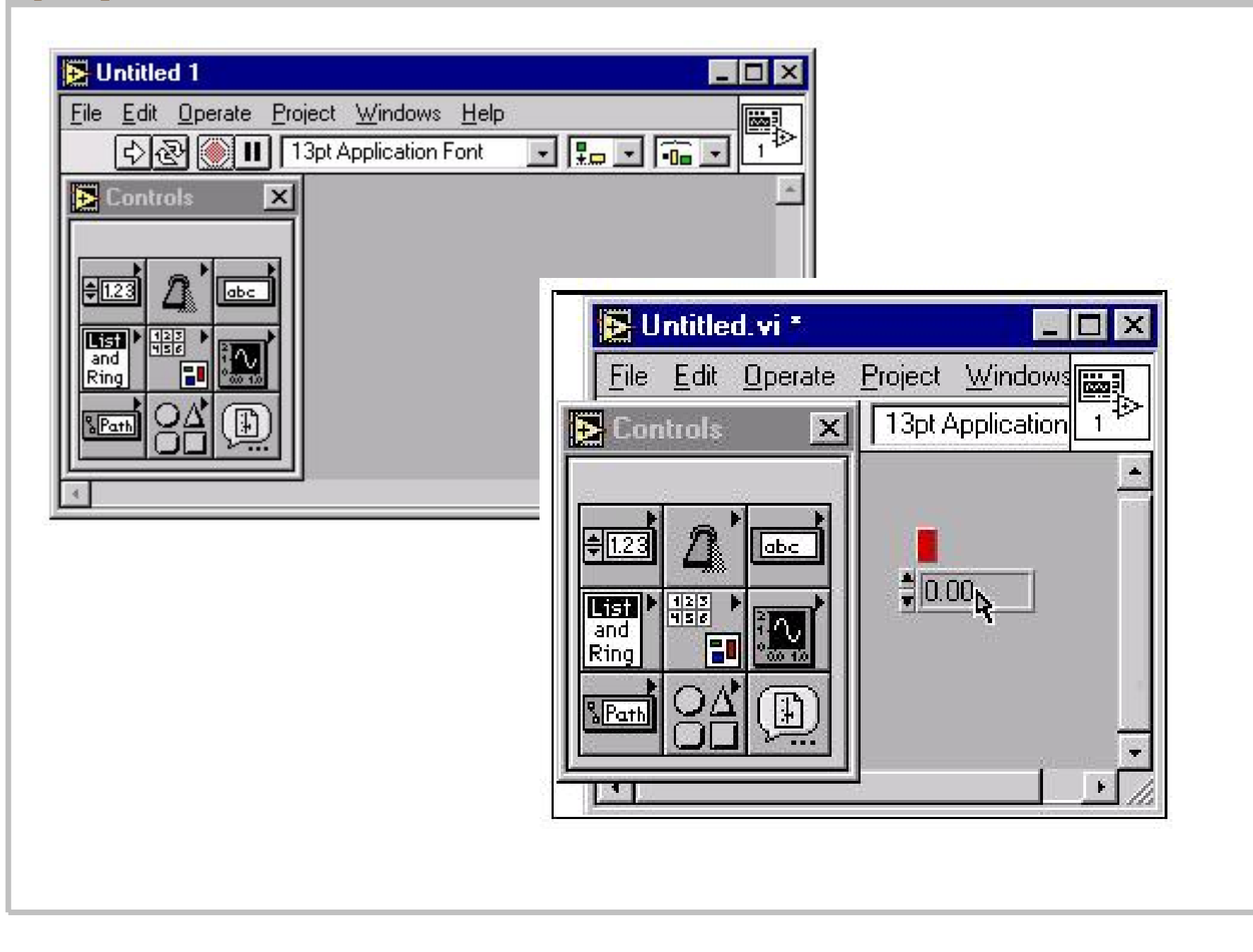

# ■■ 第七章、计算机虚拟仪器技术 华中科技大学机械学院

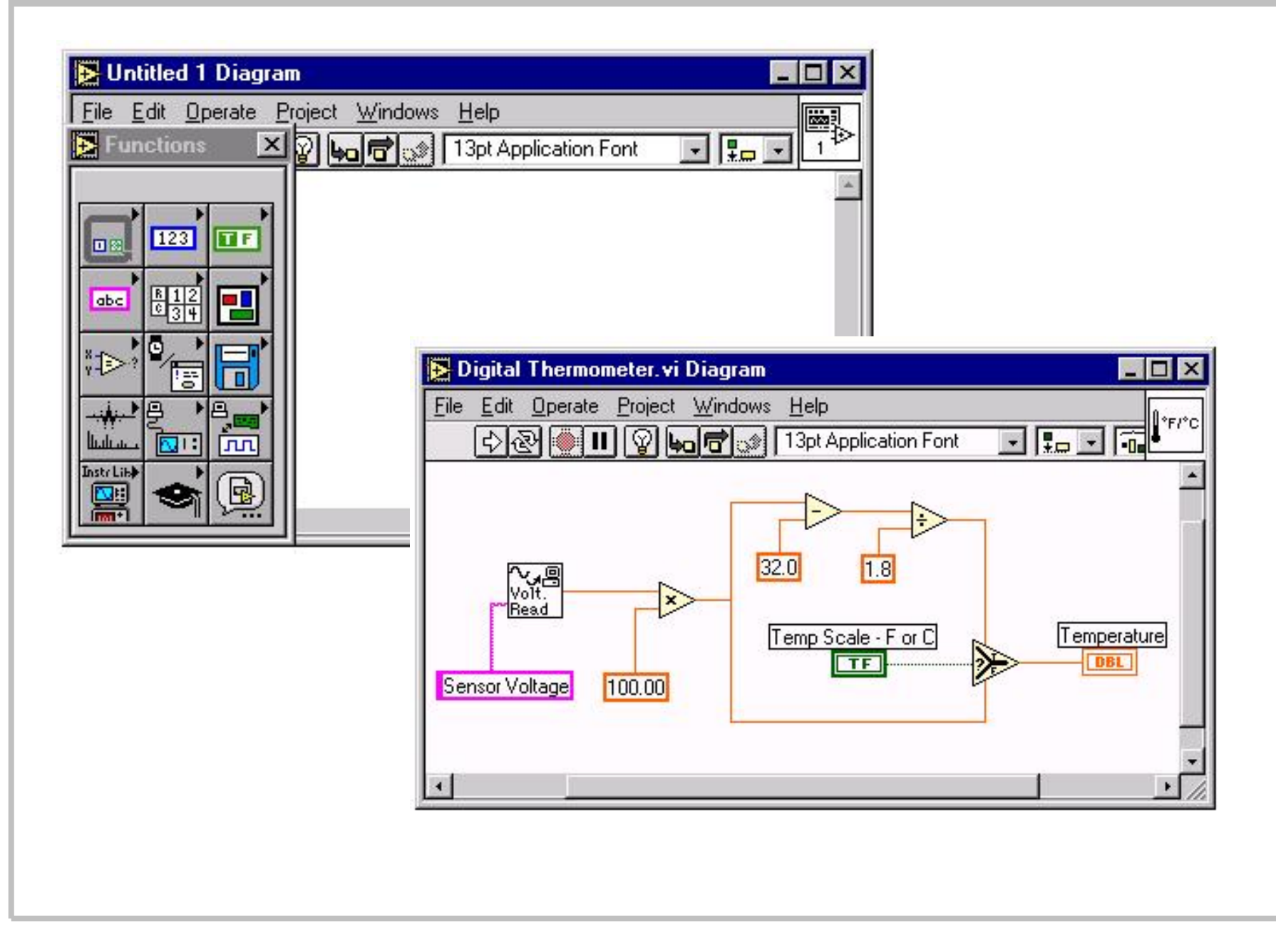

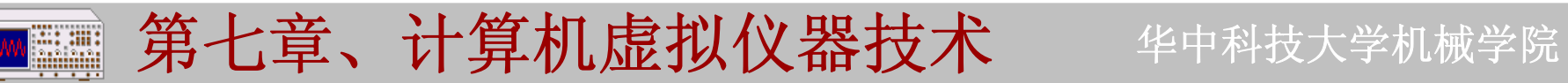

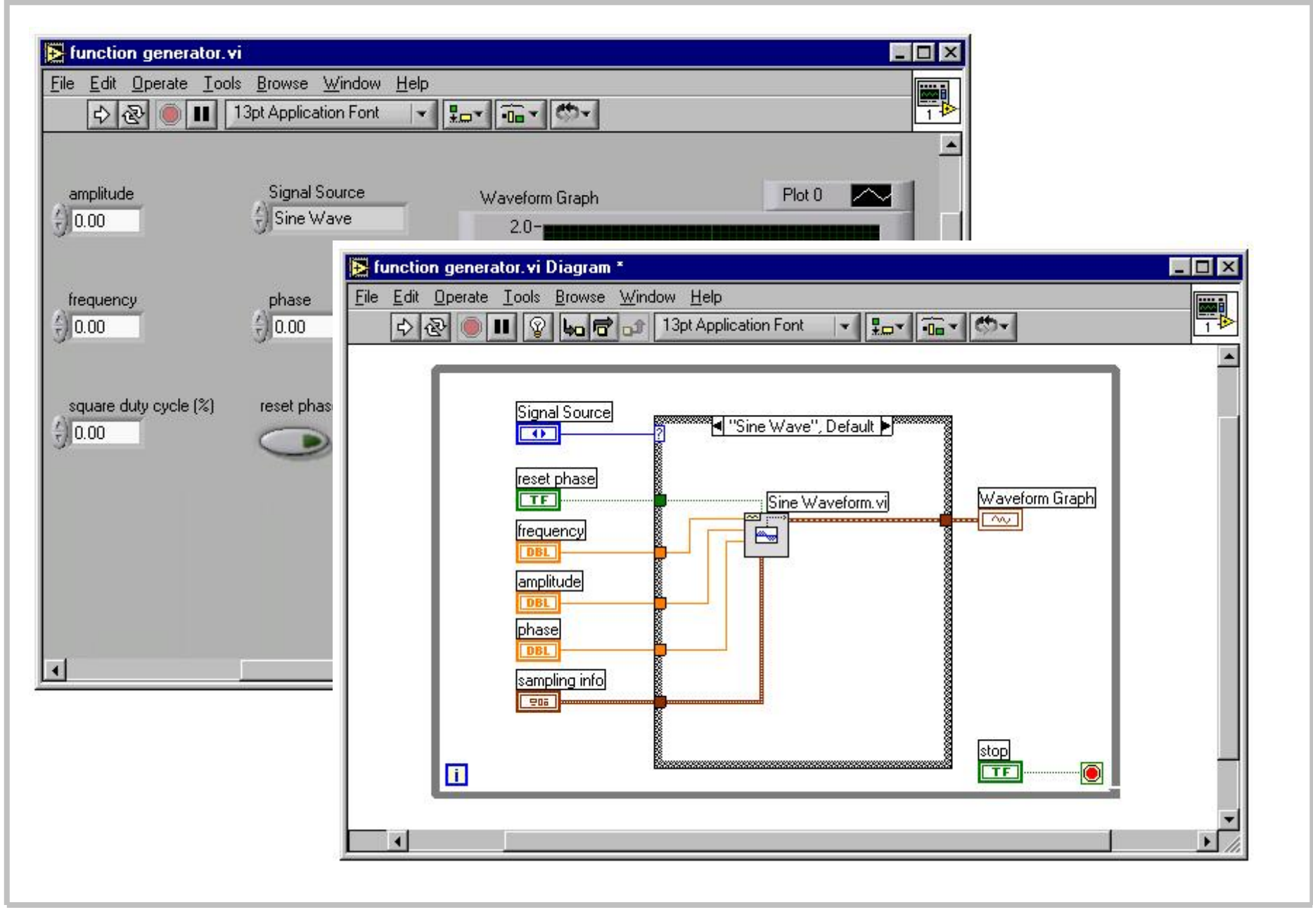

## ■ 第七章、计算机虚拟仪器技术 华中科技大学机械学院

# 我们项目组开发虚拟仪器平台

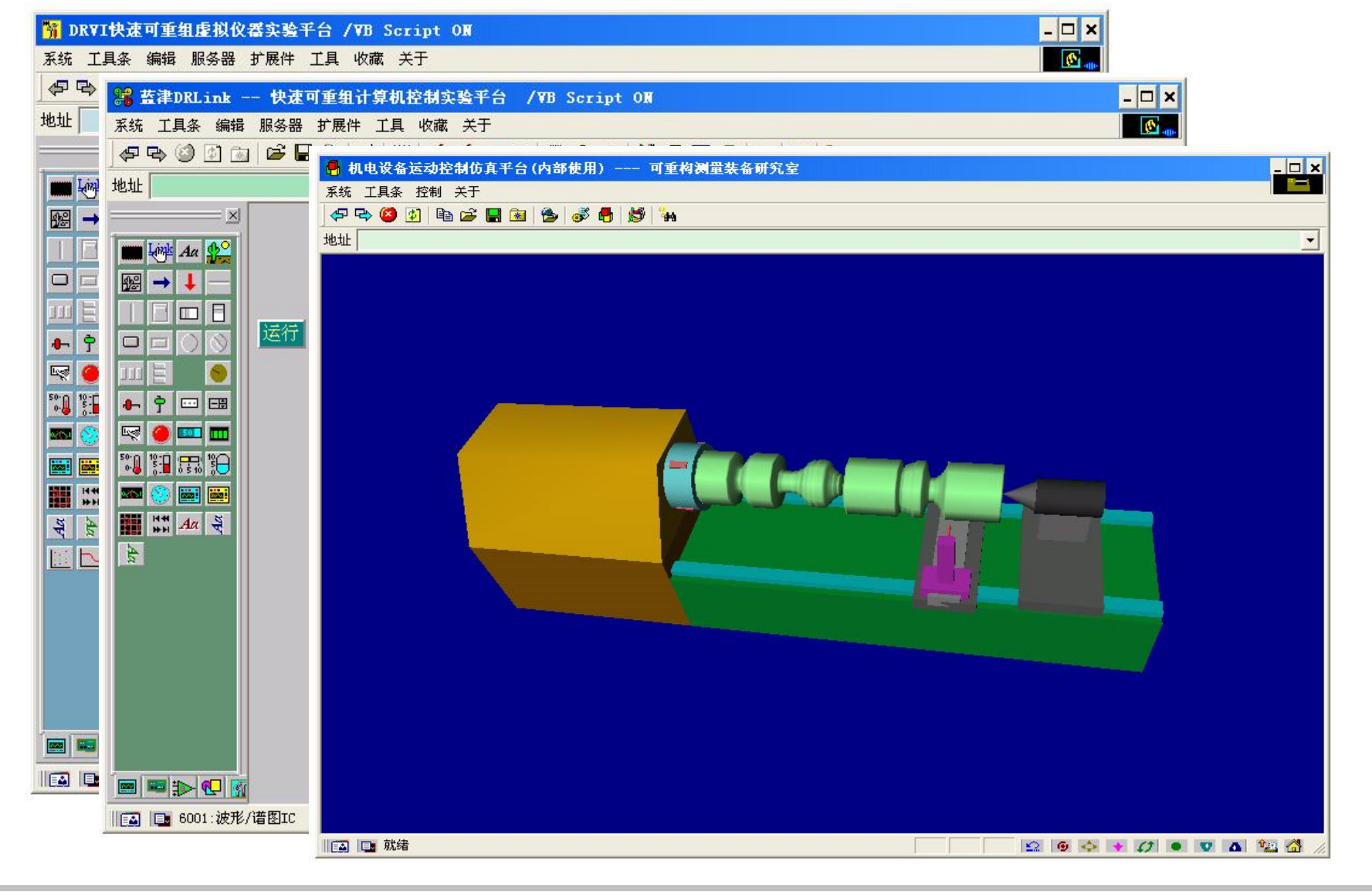

### 第七章、计算机虚拟仪器技术 华中科技大学机械学院 <u>A HEEME</u> 实验: 数码摄像头图像虚拟仪器采集和分析系统设计  $4000Hz$ 12138 低  $\mathbf{r}$  $\Rightarrow$  Line out ROM RAM Speaker out  $\Box$  Aux in Mixer Wavetable Codec FM  $\triangle$  Mic in  $1 - 1000$ Joystick/MIDI 频率 **TELEVISION ORIGINAL CONTRACTOR** 1 10000 幅值 白噪声 正弦 方波 三角波 线性扫频 自定义 电源 6 DRVI信号发生器  $\gg$   $\sim$   $\sim$   $\sim$ 输出  $\overline{\phantom{a}}$ 11025Hz  $0.10$  $-1$  1 幅值 CH1 位置  $11025Hz$ ÷  $0.110$  $0.10$  $-1 \t1$ CH1幅值 幅值 CH2 位置  $\sqrt{2}$  $0.110$ 单通道 CH2Mill Lisa da sa a filia di filia di fassa sa a cana da a da a da sa ssessi 双通道 ■ □ 电源 Ⅳ DRVI示波器 A **B**  $x \times$  E E E 电源 6 DRVI频谱分析仪  $\textrm{CHI} \hspace{1mm} \bigodot \hspace{1mm} \bigodot \hspace{1mm} \textrm{CH2}$

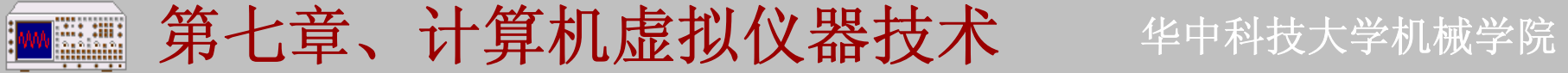

## 实验: 数码摄像头图像虚拟仪器采集和分析系统设计

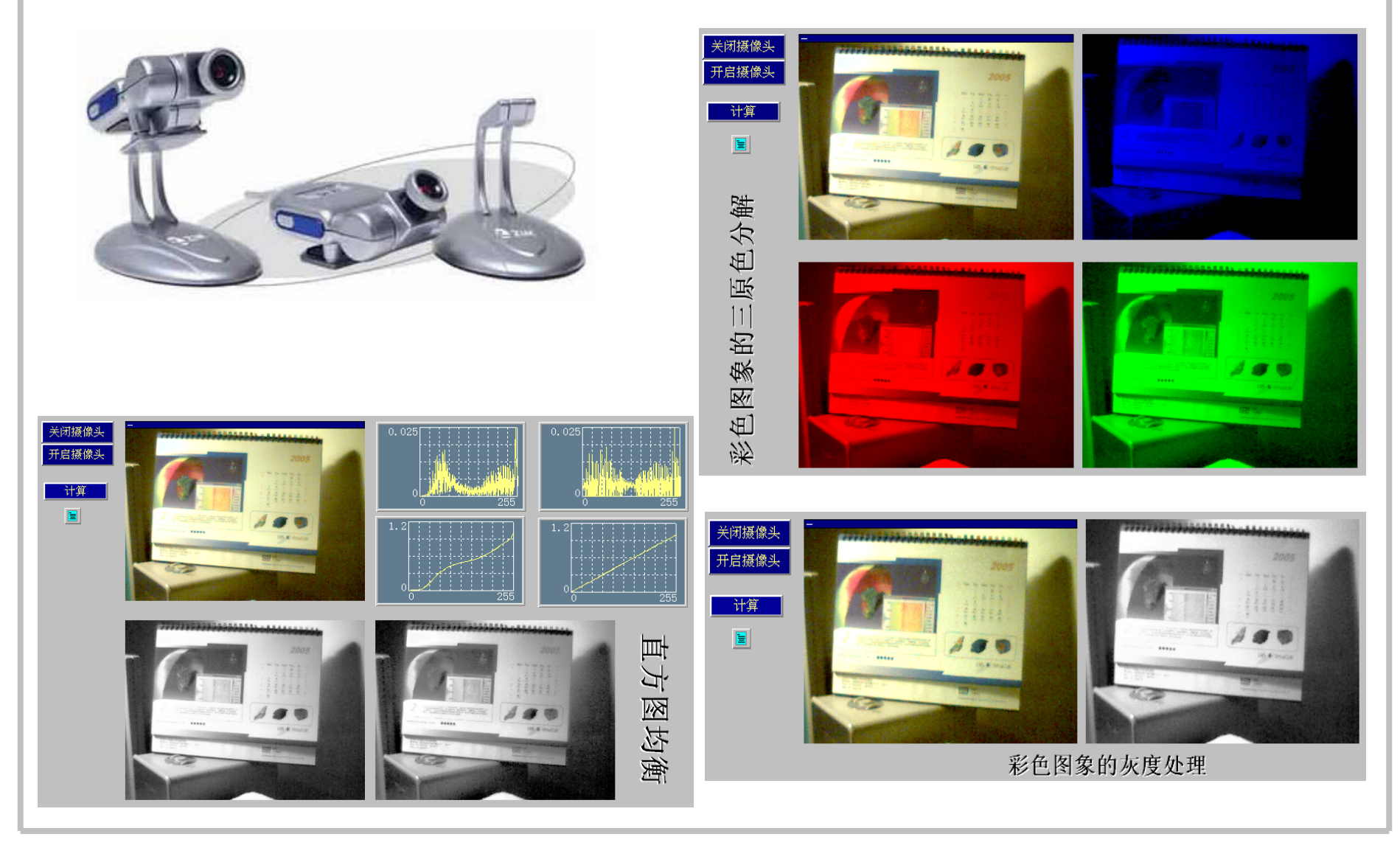

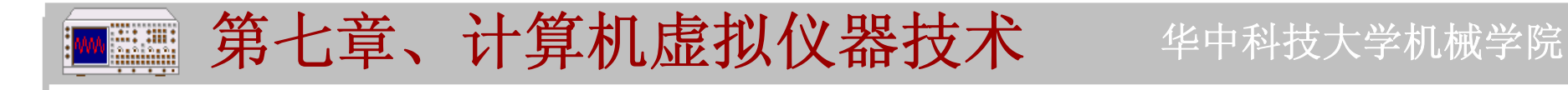

## 8、小型虚拟仪器系统开发

虚拟仪器为计算机在工业领域中的应用提供一项很好的技术解决 方案,在制造业中我们可以借鉴它来进行机床操作面板设计等工作。

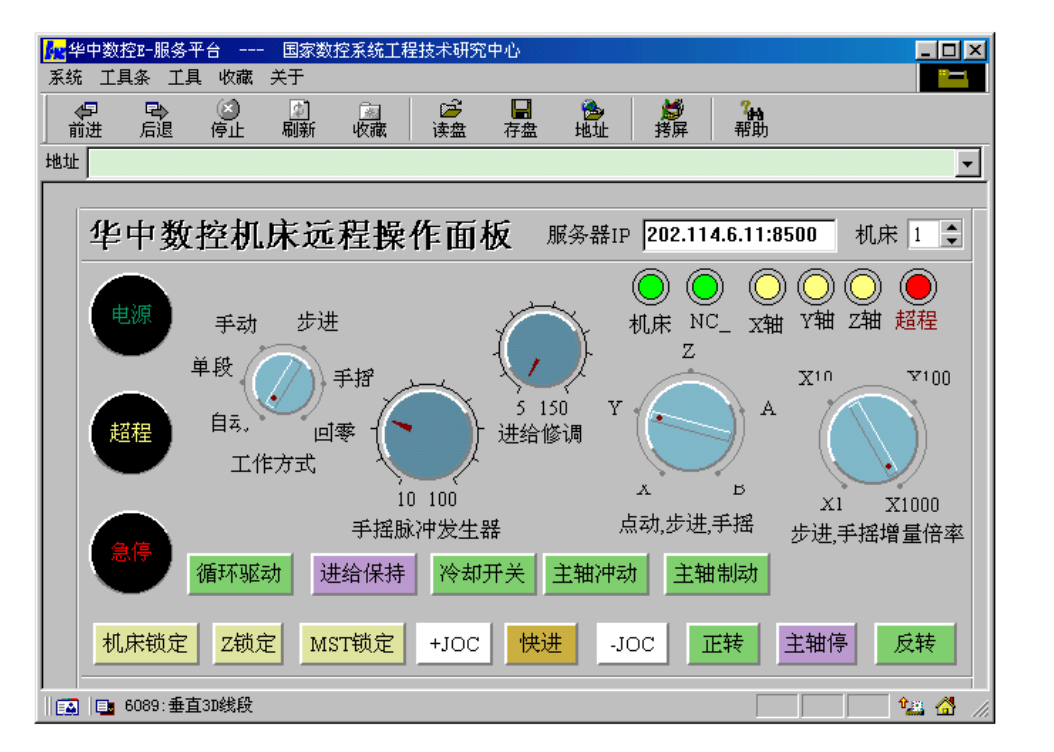

目的:**LabView**,**VEE**过于庞大,不适合在现场使用,缺乏面向某一 特定领域的专用控件。

### 第七章、计算机虚拟仪器技术**MARK** 华中科技大学机械学院 1) 虚拟仪器主体程序设计(COM容器) OD Microsoft Visual C++  $-12X$  $\frac{\sqrt{\frac{1}{2} \sum_{i=1}^{n} x_i}}{\sqrt{\frac{1}{2} \sum_{i=1}^{n} x_i}}$  $|?|X|$ 僧 Files Projects Workspaces **Other Documents** .폴ATL COM AppWizard<br>그 Cluster Resource Type Wizard<br>고 Custom AppWizard Project name: ×  $\sqrt{4a}$  $|$  $\Box$  $|$  $\times$  $|$ Test - Microsoft Visual C++ Database Project 吸DevStudio Add-in Wizard File Edi MFC AppWizard - Step 2 of 4  $|?|x|$ Extended Stored Proc Wizard ISAPI Extension Wizard 省ピ What features would you like to include? Makefile ME MFC ActiveX ControlWizard  $\Box$  About box  $-$  OK  $-$ MFC AppWizard [dll] MFC AppWizard (exel Cancel  $\Gamma$  Context-sensitive Help New Data ase Wizard Ti Utility Project  $\nabla$  3D controls **El Win32 Andication** What other support would you like to include? Win32 Console Application Win32 ynamic-Link Library 휔  $\Gamma$  Automation Win32 Static Library  $⊽$  ActiveX Controls **Editing Control: Record** X Check Box (. Radio Button Would you like to include WOSA support? C Radio Button **▽ Windows Sockets**  $\frac{\mathbf{x}}{\frac{1}{2}}$  $\blacktriangle$ Ready Please enter a title for your dialog: Test **MFC Exe**  $\mathbf{r}$ < Back  $Next$ **Finish** Cancel  $\mathbf{F}$  $\blacksquare$ Ready **Support ActiveX Control**

## **国 第七章、计算机虚拟仪器技术** 华中科技大学机械学院

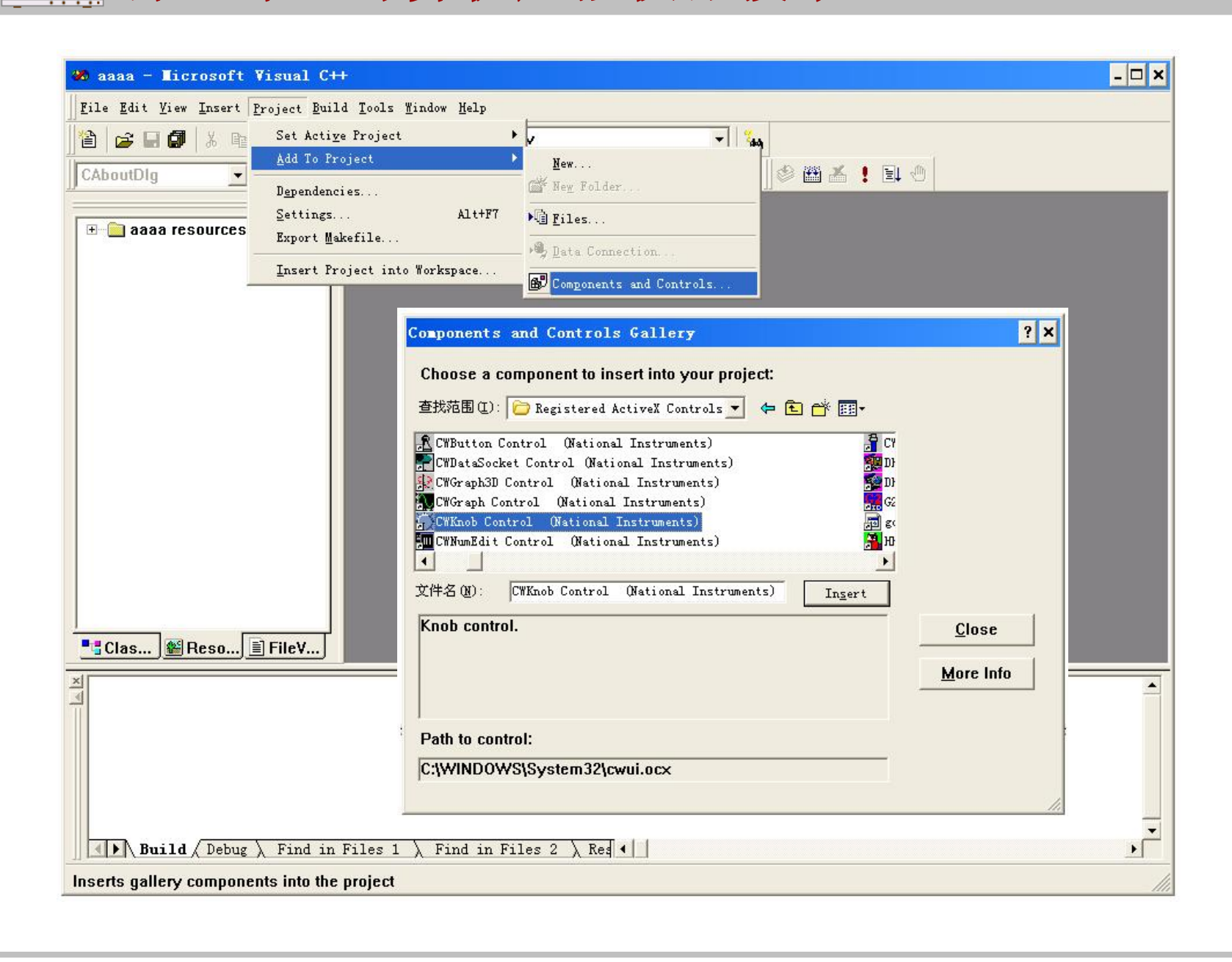

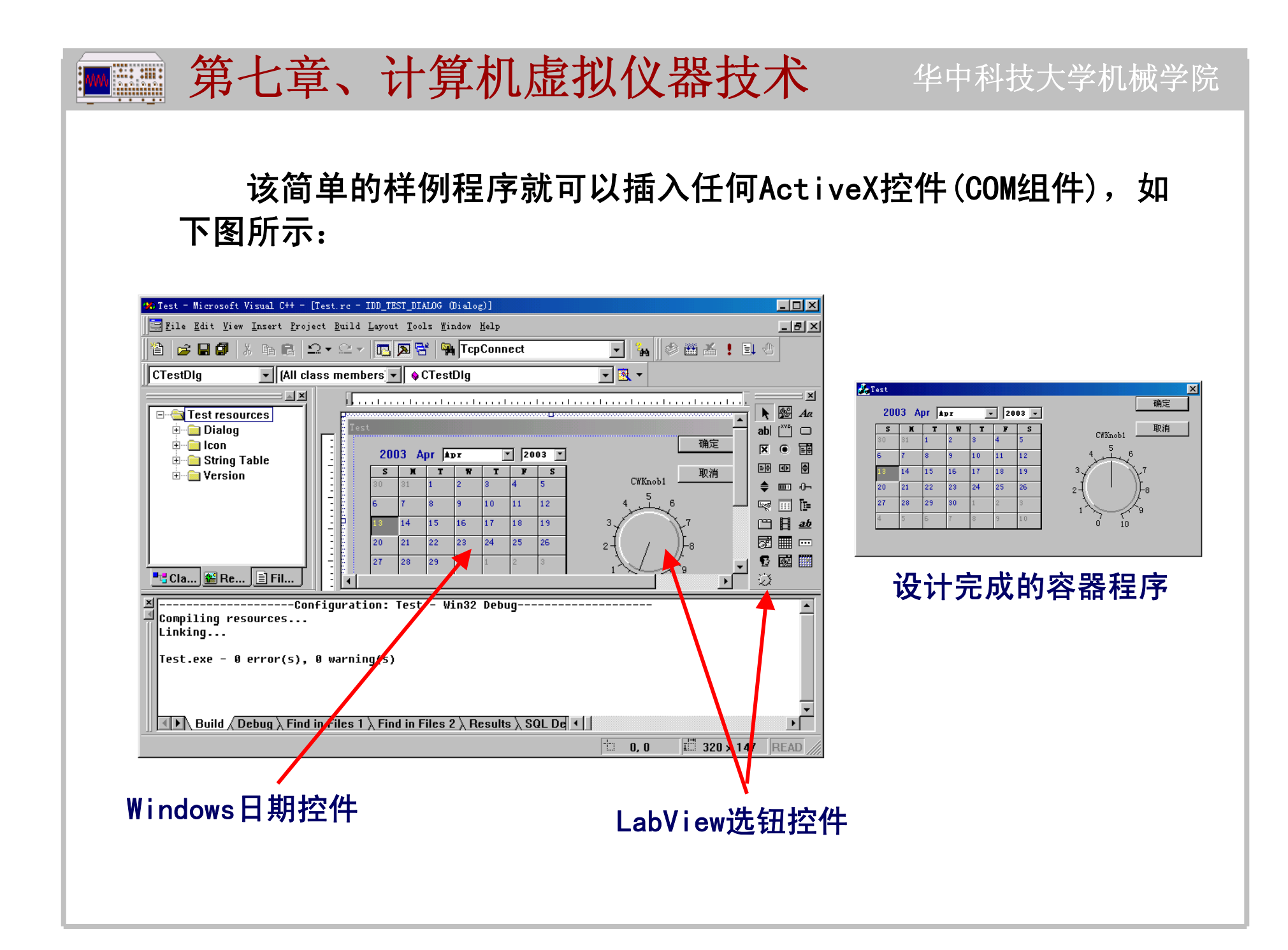

### 华中科技大学机械学院

## 2)虚拟仪器控件设计(COM组件)

■■ 第七章、计算机虚拟仪器技术

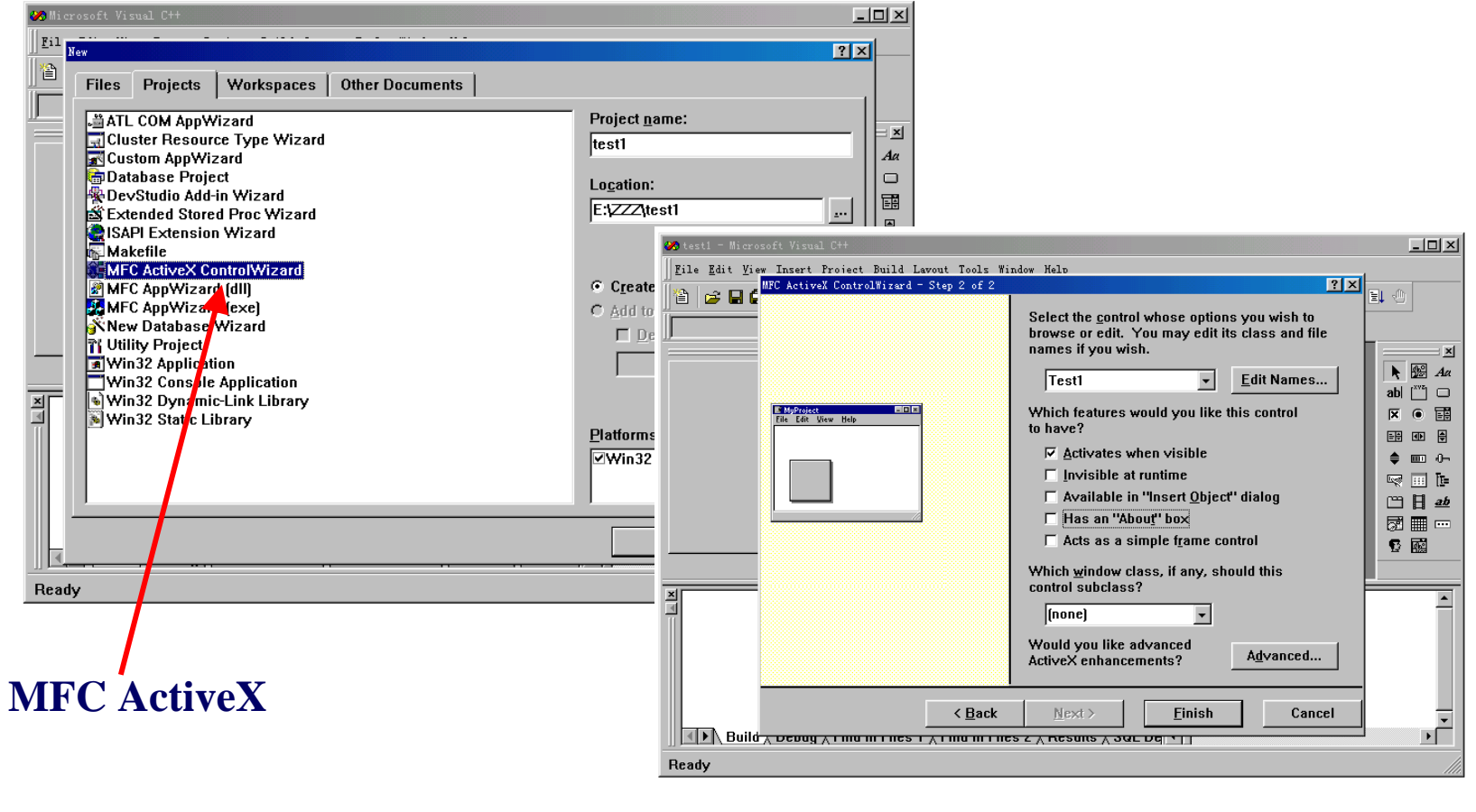

### 第七章、计算机虚拟仪器技术EMI

## 华中科技大学机械学院

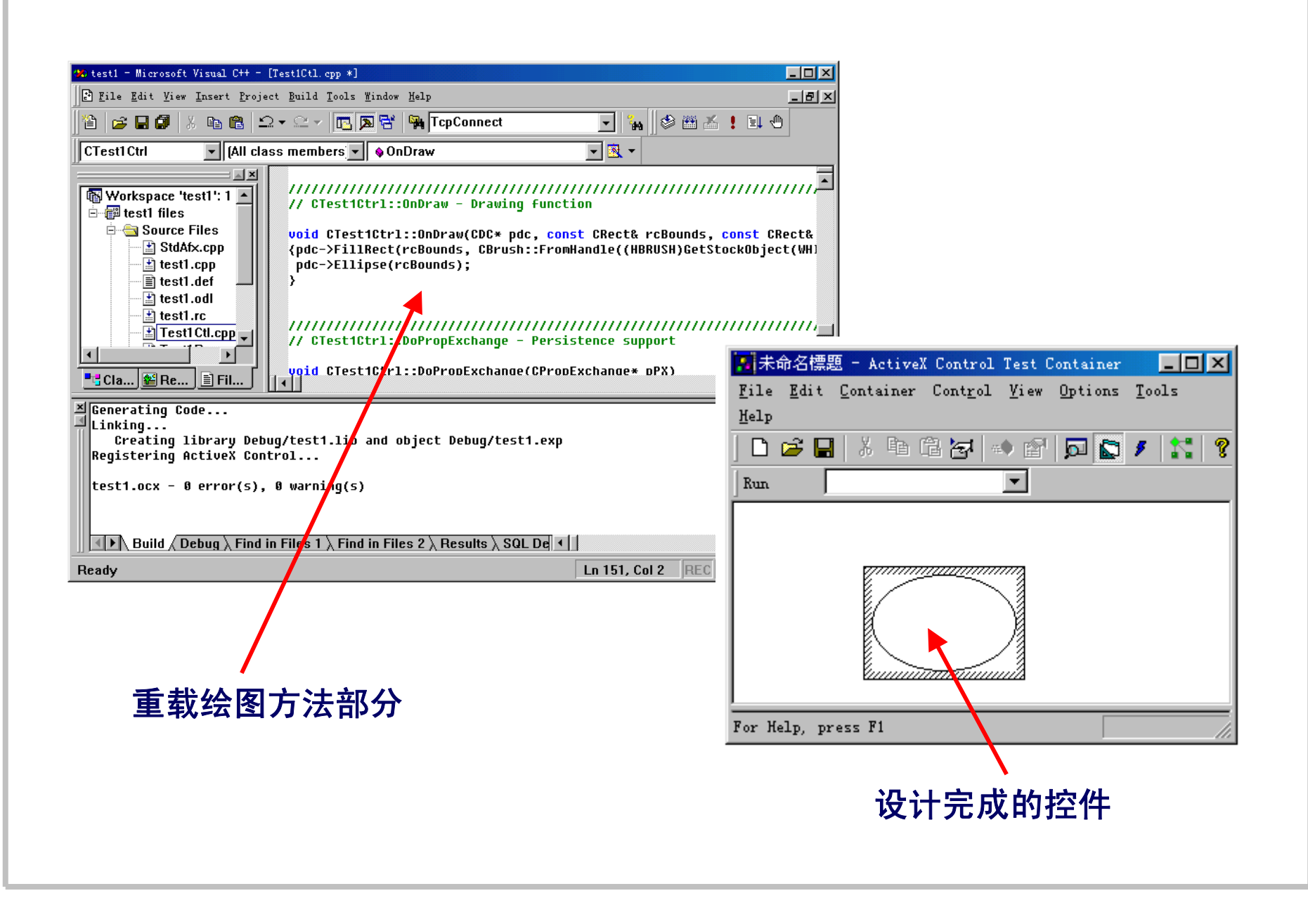

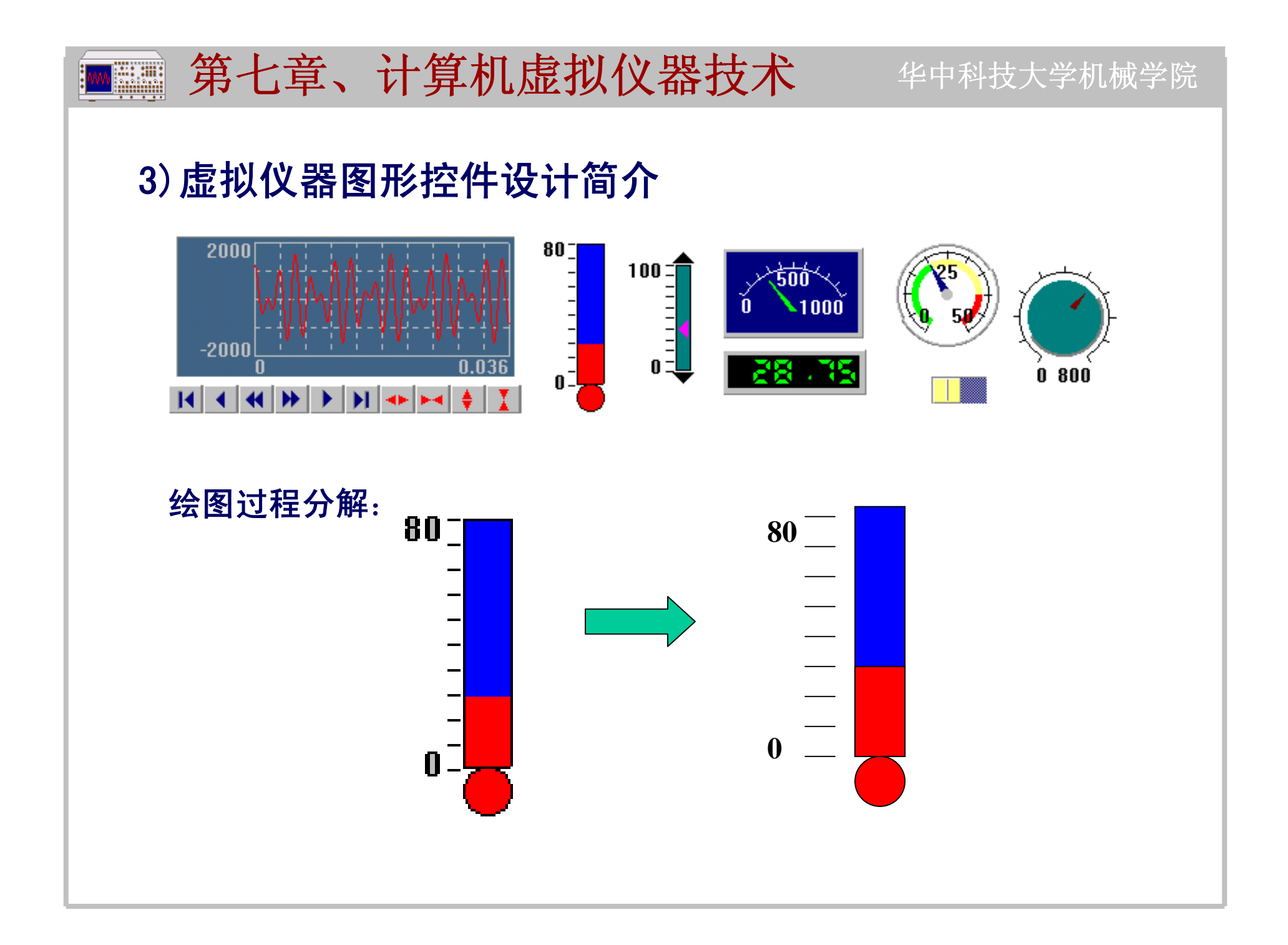

### 华中科技大学机械学院 ■■ 第七章、计算机虚拟仪器技术

设计样例:

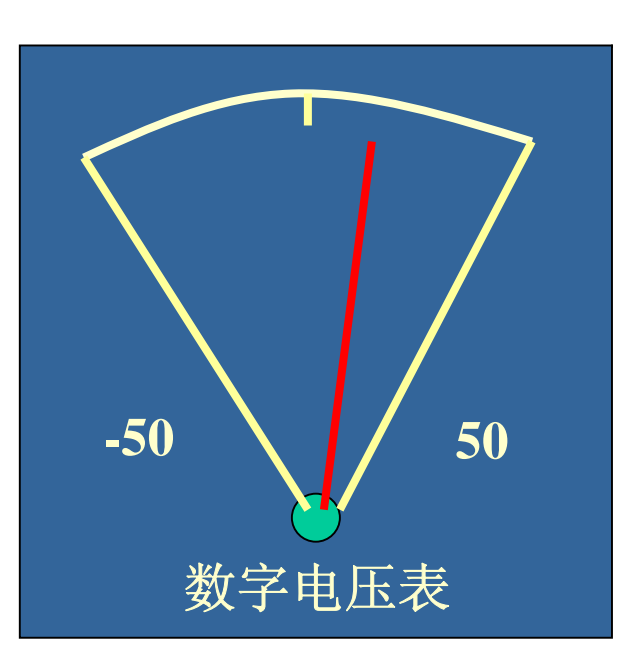

**x=120y=70 Fillbar x,y,140,120,10904646 Arc x+70,y+100-15,80,45,135,14 Fillcircle x+70,y+90,4,14 Line x+70,y+100-10,x+14,y+27,14 Line x+70,y+100-10,x+127,y+27,14 Line x+70,y+5,x+70,y+15,14 Textout x+30,y+70,15,"-50" Textout x+90,y+70,15,"50" Textout x+35,y+100,15,"**数字电压表**" Line x,y,x+140,y,15 Line x,y,x,y+120,15 Line x+140,y,x+140,y+120,8 Line x,y+120,x+140,y+120,8 Line x+70,y+100-10,x+100,y+20,12 Line x+71,y+100-10,x+100,y+20,12 Line x+69,y+100-10,x+100,y+20,12**

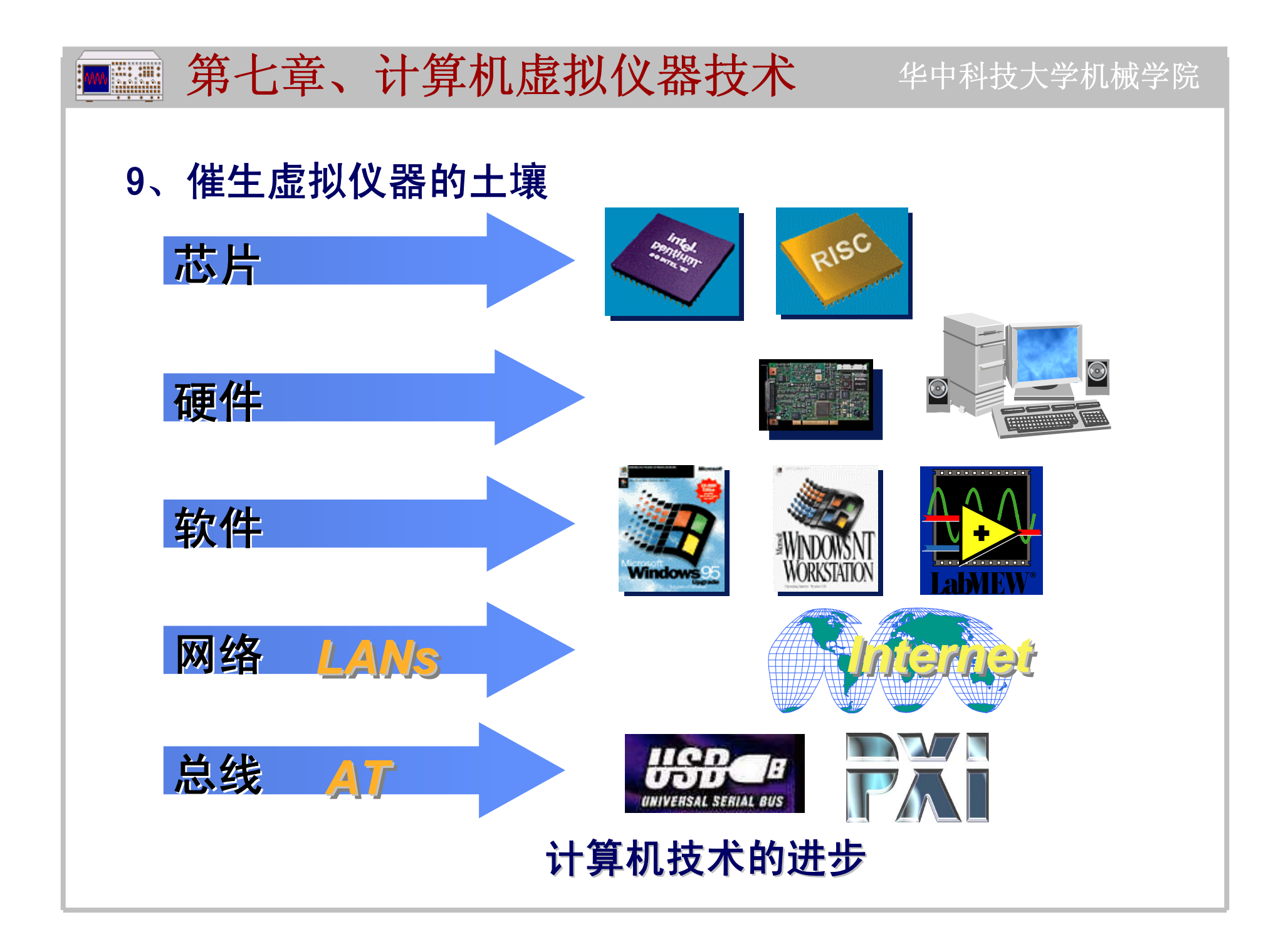

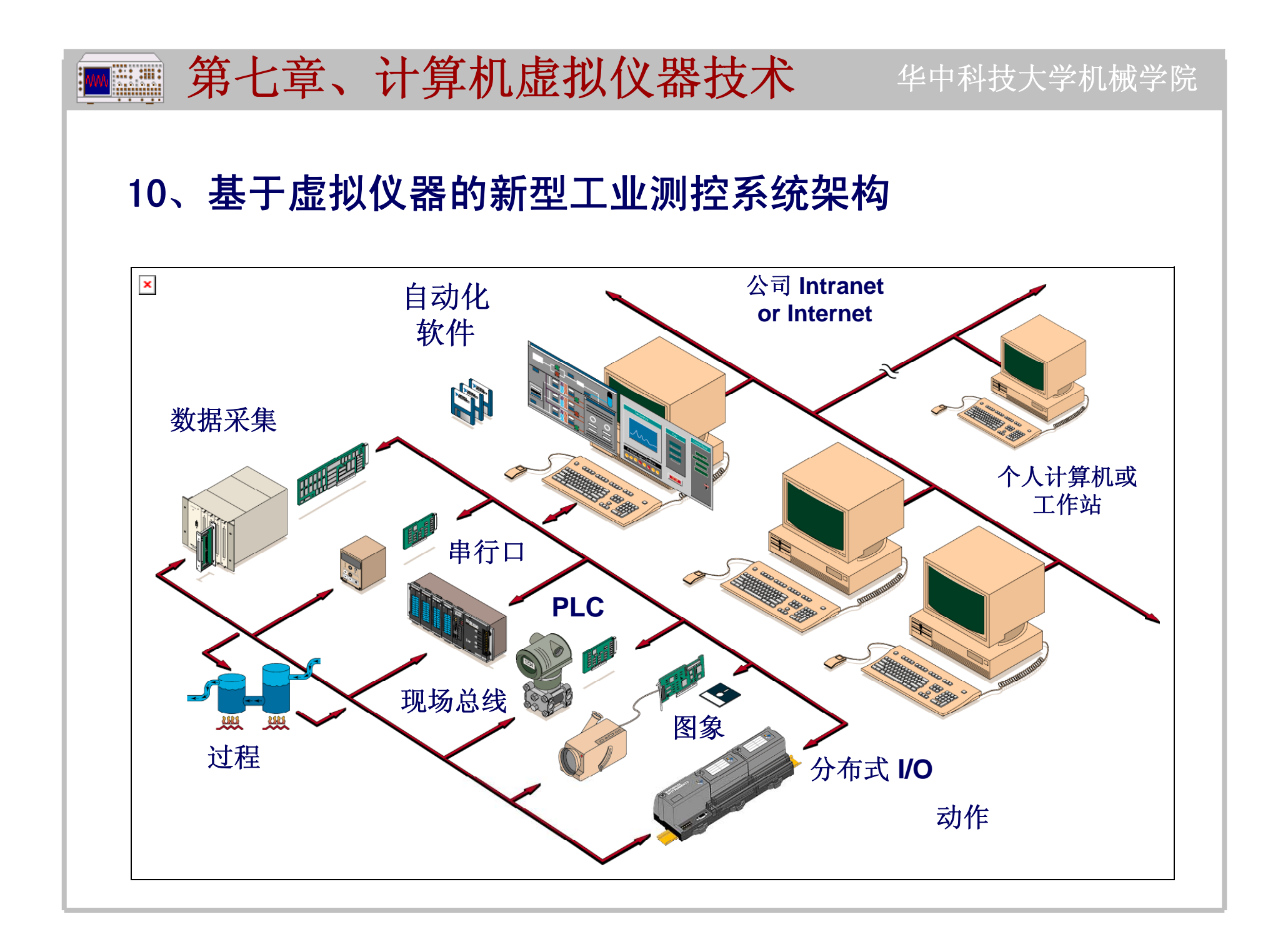

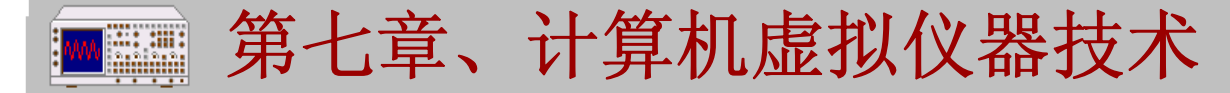

华中科技大学机械学院

## **11**、虚拟仪器技术的优点

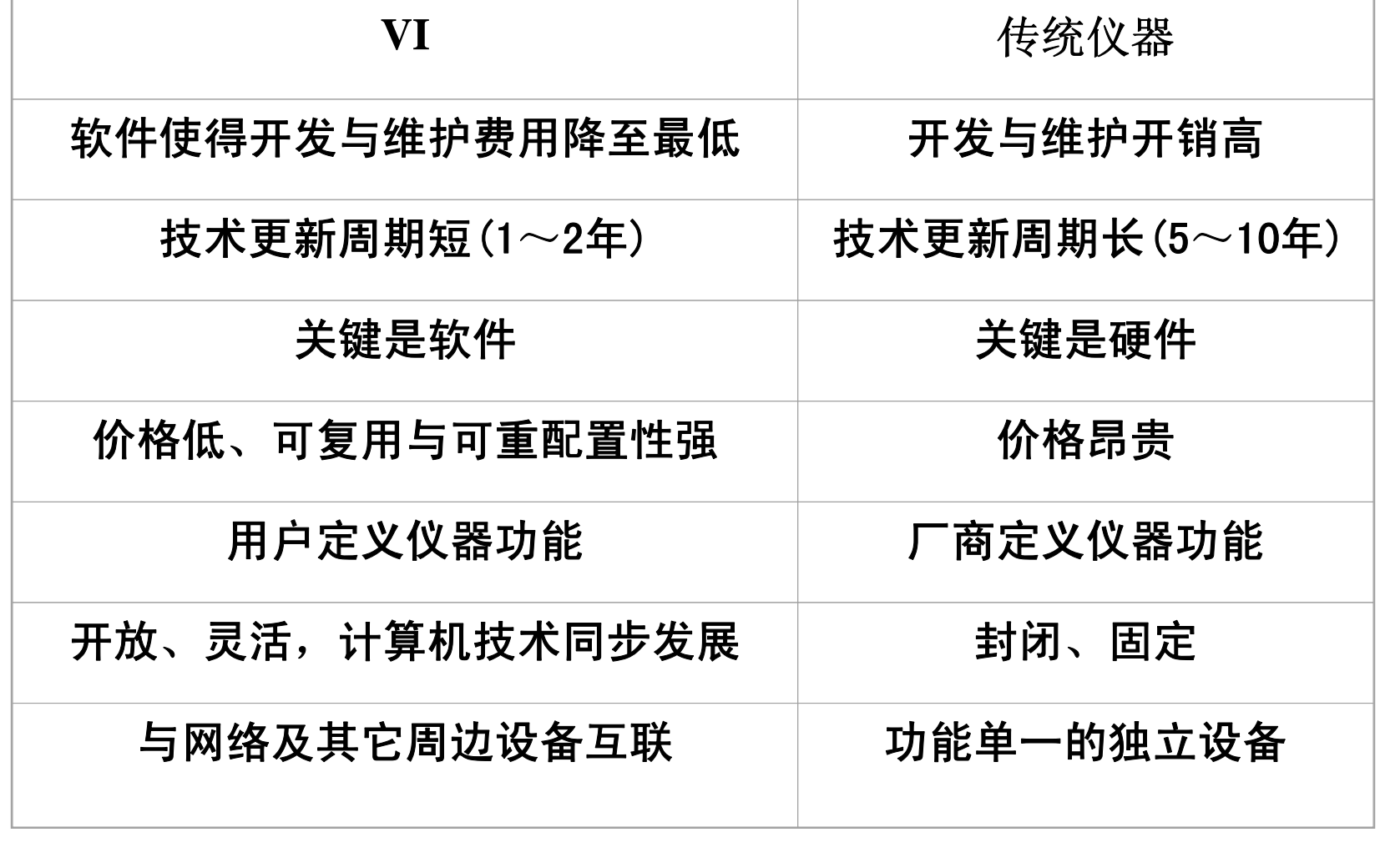

第七章、计算机虚拟仪器技术

# **12**、虚拟仪器技术的主要应用领域

测试和测量 不可以把自动化

通讯

– **AT&T, Alcatel, Ericsson** 计算机

– **IBM, Apple, Dell**

半导体

– **Motorola, TI, Thomson-CSF**

汽车

– **Ford, Chrysler, Nissan, Toyota**

电子

### **Sony, Siemens**

石油化工

– **Shell, Mobil Research**

## 纺织

– **Instron, Dupont, Eli Lilly, Albany International**

华中科技大学机械学院

制造

– **Ericcson, Duracell**

食品加工

– **Sara Lee, Ben & Jerry**抯**, Shiner**

医药

– **Johnson & Johnson, Proctor & Gamble**

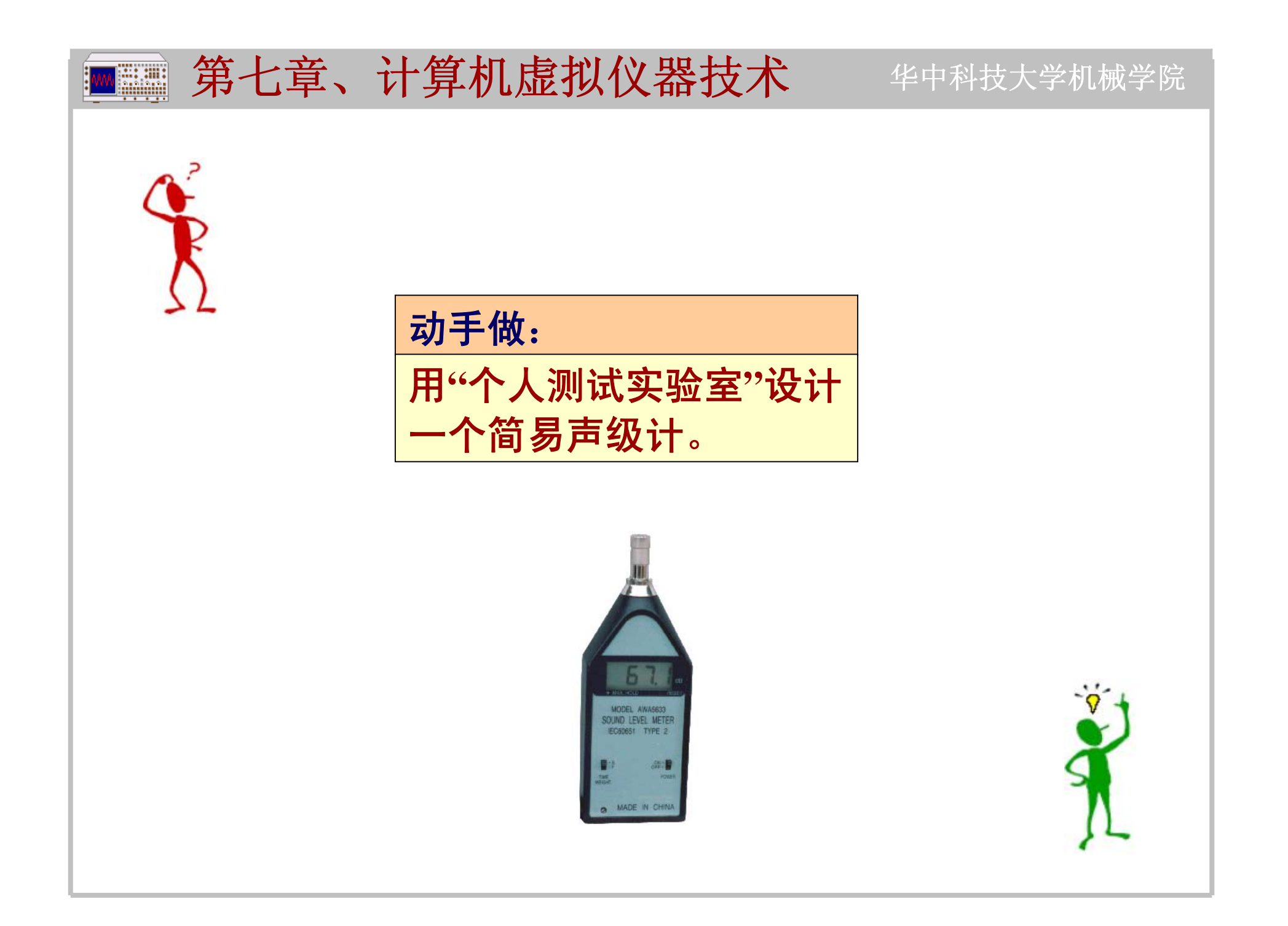

### 第七章、计算机虚拟仪器技术 华中科技大学机械学院 **Village**

# 我们项目组开发虚拟声级计 **(Visual Sound Instrument)**

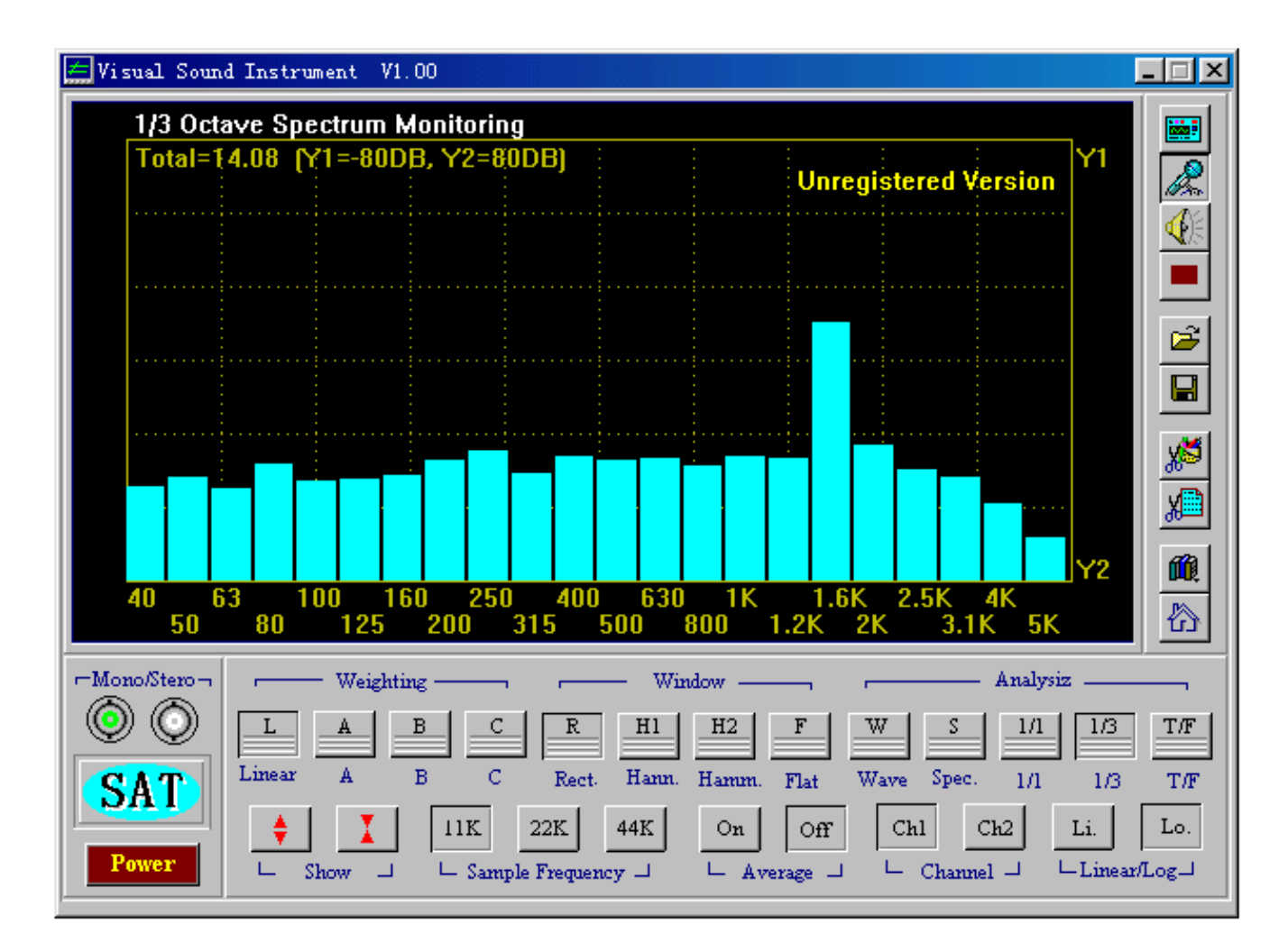